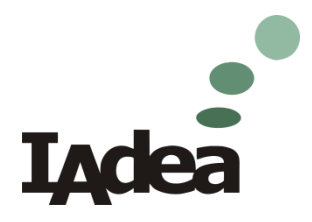

## **Scala RSS widget for IAdea** media appliance

IAdea support team

## **Scala Content Manager configuration**

- 1. Obtain "Scala-RSS-widget.wgt" from IAdea support.
- 2. Access Scala Content Manager with the administrator permission then select "Media Metadata" in system option.
- 3. Click "+" button to create few RSS properties.

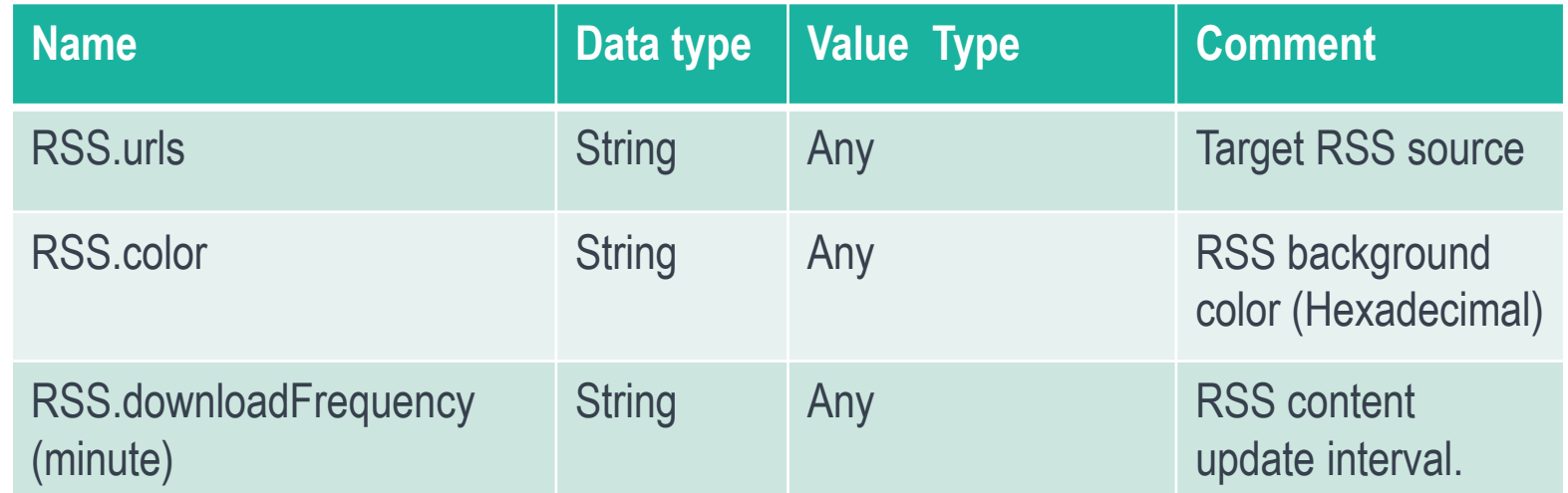

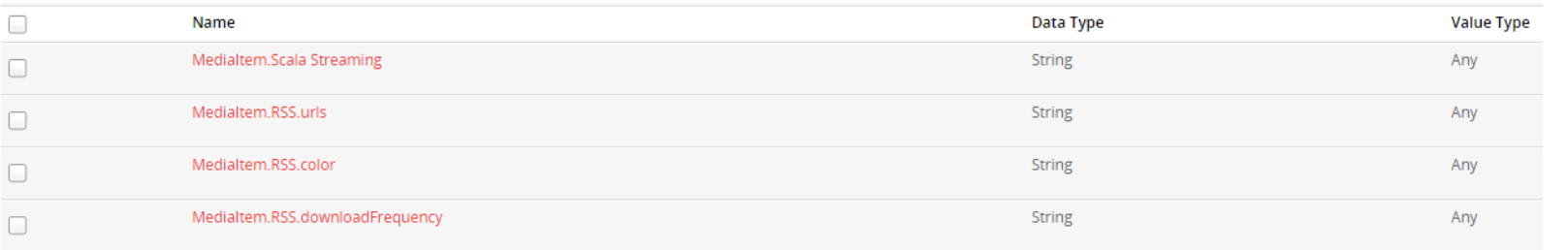

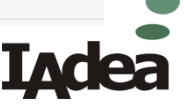

## **Proprietary & Confidential**

- 4. Upload the widget as a media object to Scala Content Manager.
- 5. Find the widget in media items then click "metadata" to fill out all necessary information for the RSS ticker.

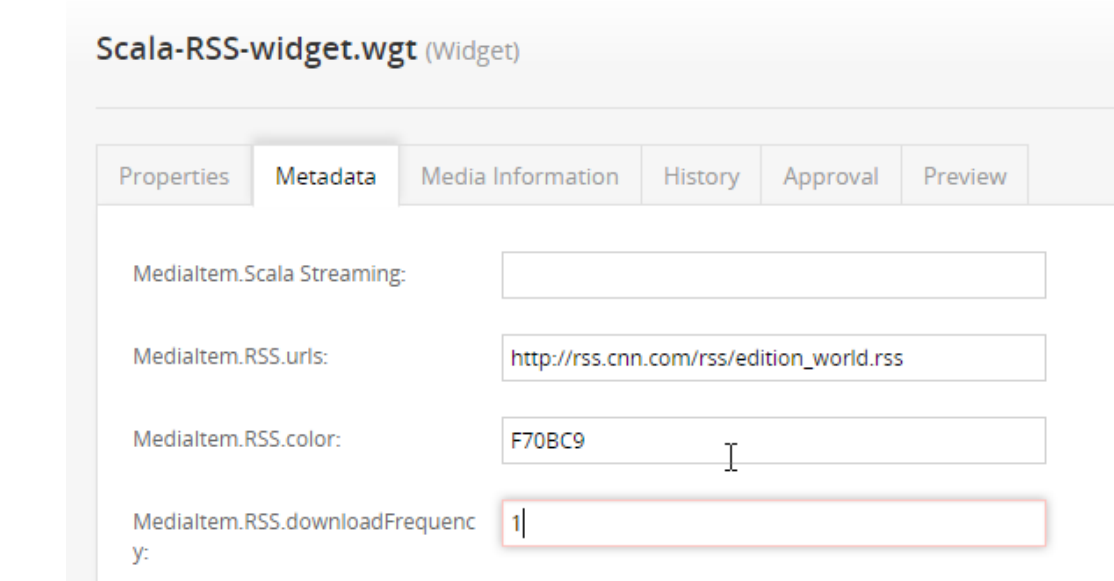

- 6. Assign the widget into a playlist.
- 7. All done.

 $\circ$ 

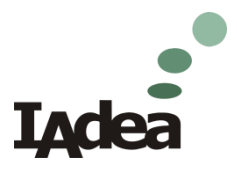

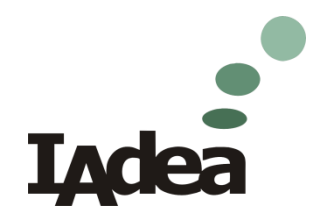

## **Thank You**